## **Report Name***: Transition Report*

**Purpose:** The purpose of this report is to review transition data for individual students or a group of students with closed IEPs.

**This report includes:** Student Name; SASID; Local ID; Resident County & School; Service County & School; Disability; Race; Current Grade; IEP Date; Gender; Academic and Functional Areas Assessed; Evaluation Method-By-With; ESY Goal; Objectives; Student Preferences And Interests; Post Secondary Goals: and Transition Activities with progress monitoring. (Outcomes); Course of Study; Projected Category of Exit; Agency Linkage; Document basis for decisions.

- 1. Choose the **Reports** button from any screen in the Maryland Online IEP.
- 2. From the list of available reports, click on **Transition Report**.
- 3. The Transition Report can be filtered by Resident County/School, Service County/School, Grade and or Student will turn 16 years old by.
- 4. Once criteria have been selected, click Show Students to view the names.

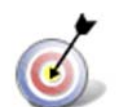

**Tip:** The search will only yield results for resident and service schools to which the user is assigned.

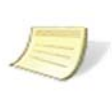

**Note:** If the service county and school, as well as, the Resident County and school criteria are selected, the reporting tool will yield a smaller, more specific set of results. Selecting the resident county will produce a report of students within the selected county regardless of Service County. Selecting the service county will produce a report of students within the selected county regardless of Resident County.

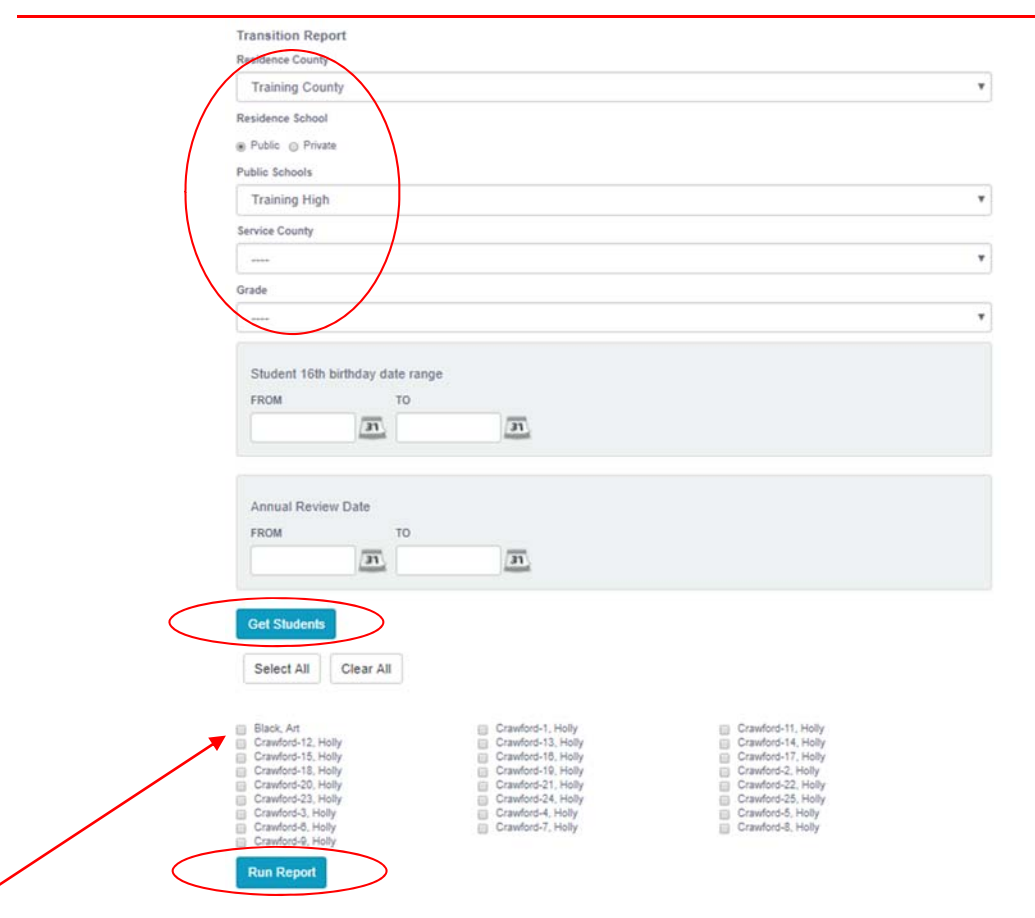

- 5. Choose which student or students will be included in the **Transition** report by clicking on the square check box next to the desired student's name, or to choose all students, click the Select All button.
- 6. If the **Select All** button is chosen, then **Run Report,** the tool will produce reports for every student that meets the criteria. If the user selects one or more boxes from the list, the **Transition** Report will generate a report for the student or students selected.
- 7. The results can be viewed on screen, printed or downloaded to a CSV file.

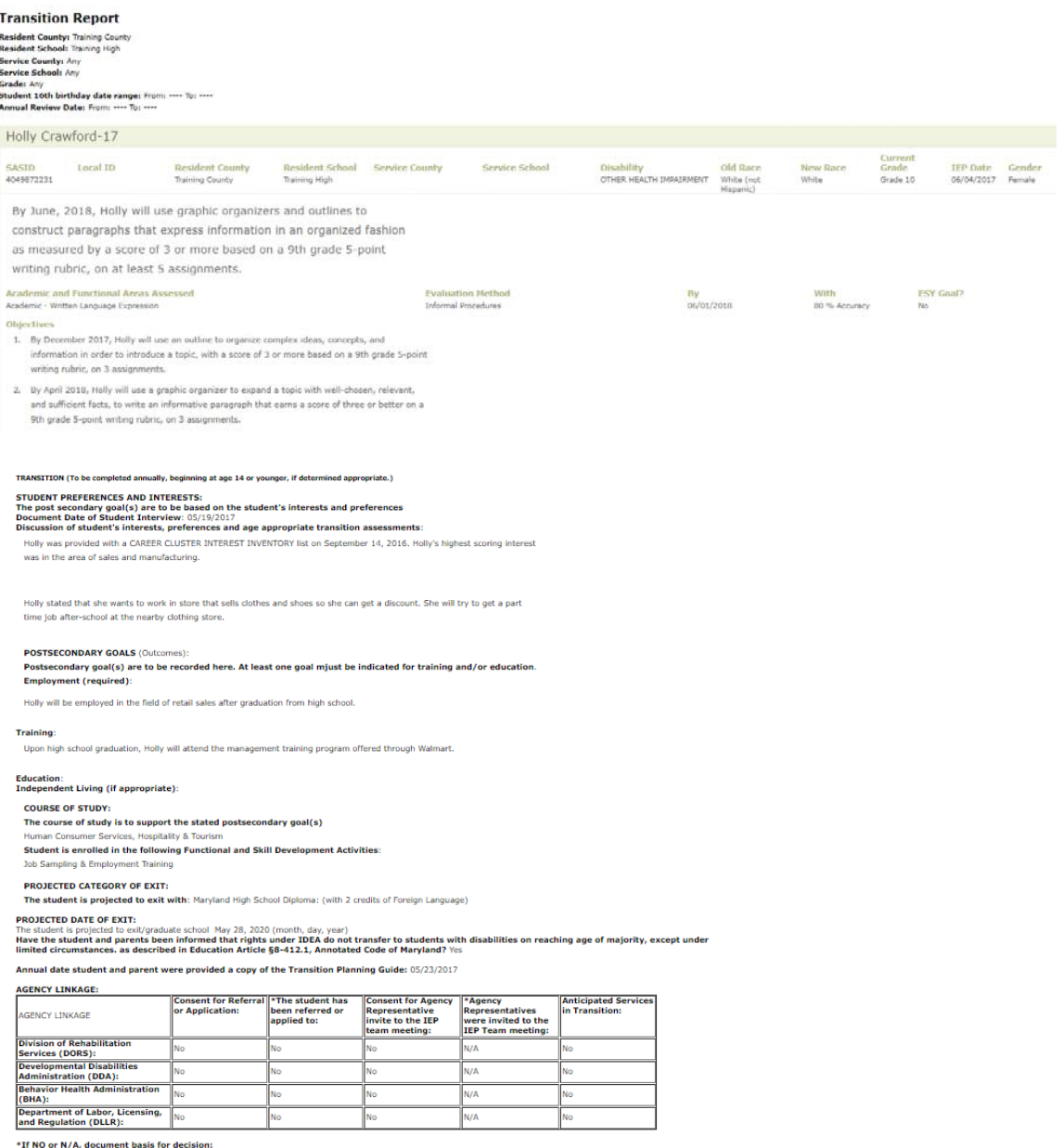

## **Transition Report**

Holly is not the eligible age or grade for DORS at this time, she may be referred during the fall of her Junior year.

Student and parent have been provided with a self-referral form for DDA.

Holly is not eligible for services through BHA because she does not meet the eligibility criteria.

Discussion to support decision:<br>Holly attended and led the IEP meeting. Holly's father attended.

Parent was provided with: rarent was provided with:<br>DDA Self-Referral Application,<br>Parent's Rights Procedural Safeguards Notice,<br>Habilitative Services,<br>Graduation Requirements and the<br>Transition Planning guide.

### **TRANSITION ACTIVITIES: Activity Type: Employment Training**

Details:<br>Holly will participate in 2 community work experiences.

# **Responsible Party:**<br>Special Educator

Parents

### **Activity Type: Academic**

Details:<br>Holly will work with her case manager to develop study skills and develop self-advocacy. She will meet with her case manager to<br>better understand her disability, accommodations and modifications. Holly will become

# **Responsible Party:**<br>Special Educator

### Classroom teachers

Student

### Parents

**Progress 1 on Transition Activity**<br>05/01/2017:Partially Completed

Holly attended her first IEP meeting on April 30, 2017